# **ansible**

#### **basic op**

ansible all --list-hosts

ansible all -m **ping**

#### **playbook**

[helloworld.yaml](https://wiki.csgalileo.org/_export/code/tips/ansible?codeblock=1)

```
- name: helloworld
  hosts: nodes
  tasks:
    - name: Ping my hosts
      ansible.builtin.ping:
    - name: Print message
      ansible.builtin.debug:
        msg: Hello world
```
ansible-playbook helloworld.yaml

[addkeys.yaml](https://wiki.csgalileo.org/_export/code/tips/ansible?codeblock=3)

```
- name: Add ssh key to ubuntu user
  hosts: nodes
  tasks:
   - name: Set authorized key took from file
    authorized_key:
       user: ubuntu
       state: present
       key: "{{ lookup('file', '/root/.ssh/id_ed25519.pub') }}"
```
ansible-playbook addkeys.yaml

Installa ed avvia un pacchetto (per esempio glusterfs)

[glusterfs.yaml](https://wiki.csgalileo.org/_export/code/tips/ansible?codeblock=5)

```
- name: Install glusterFS
  hosts: nodes
  tasks:
```

```
 - name: Install package
  ansible.builtin.apt:
     update_cache: yes
    cache valid time: 86400
     name: glusterfs-server
 - name: Start service
  ansible.builtin.systemd:
     state: started
     name: glusterd
```
ansible-playbook glusterfs.yaml

### **install**

python3 -m pip **install** --user ansible

## **config**

[/etc/ansible/hosts](https://wiki.csgalileo.org/_export/code/tips/ansible?codeblock=8)

```
[all:vars]
ansible_user='ubuntu'
ansible_become=yes
ansible_become_method=sudo
ansible_python_interpreter='/usr/bin/env python3'
[nodes]
10.45.0.1
10.45.0.2
10.45.0.3
10.45.0.4
10.45.0.5
```
From: <https://wiki.csgalileo.org/> - **Galileo Labs**

Permanent link: **<https://wiki.csgalileo.org/tips/ansible>**

Last update: **2022/09/09 11:09**

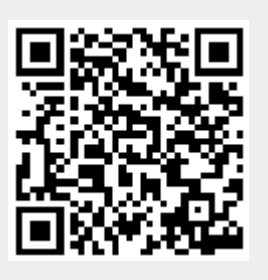